## Les « favoris »

Il y a certaines pages où l'on revient régulièrement… Il peut être pratique de se les noter dans un répertoire (les favoris) pour pouvoir y revenir rapidement. Vous en trouverez déjà certains que le fournisseur de

l'ordinateur ou Microsoft vous ont gentiment glissé pour vous orienter vers leurs offres commerciales ! Nous allons aussi apprendre à en ajouter et à en supprimer.

Repérez l'étoile jaune ! Et cliquez dessus. Un menu s'ouvre avec des dossiers (Banques par exemple) et des liens. (MSN ici par exemple).

Pour ouvrir un dossier et voir son contenu, il suffit de cliquer dessus.

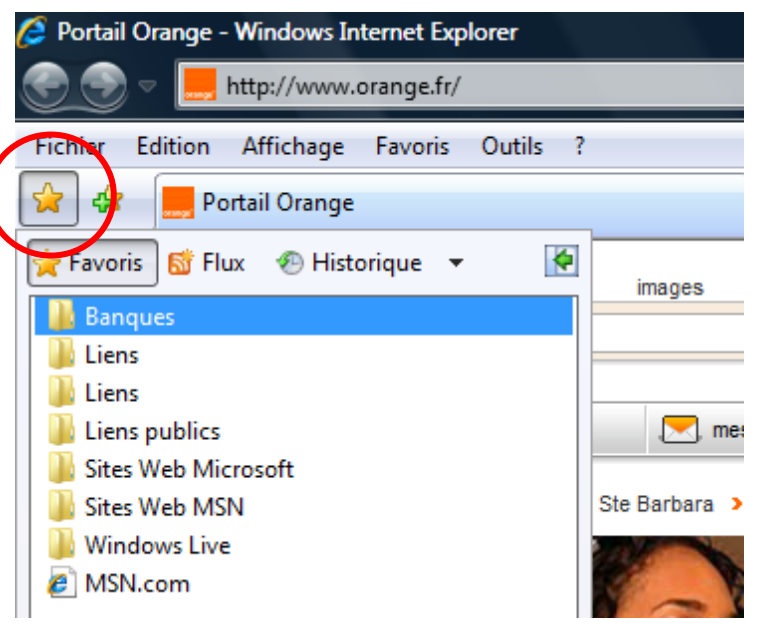

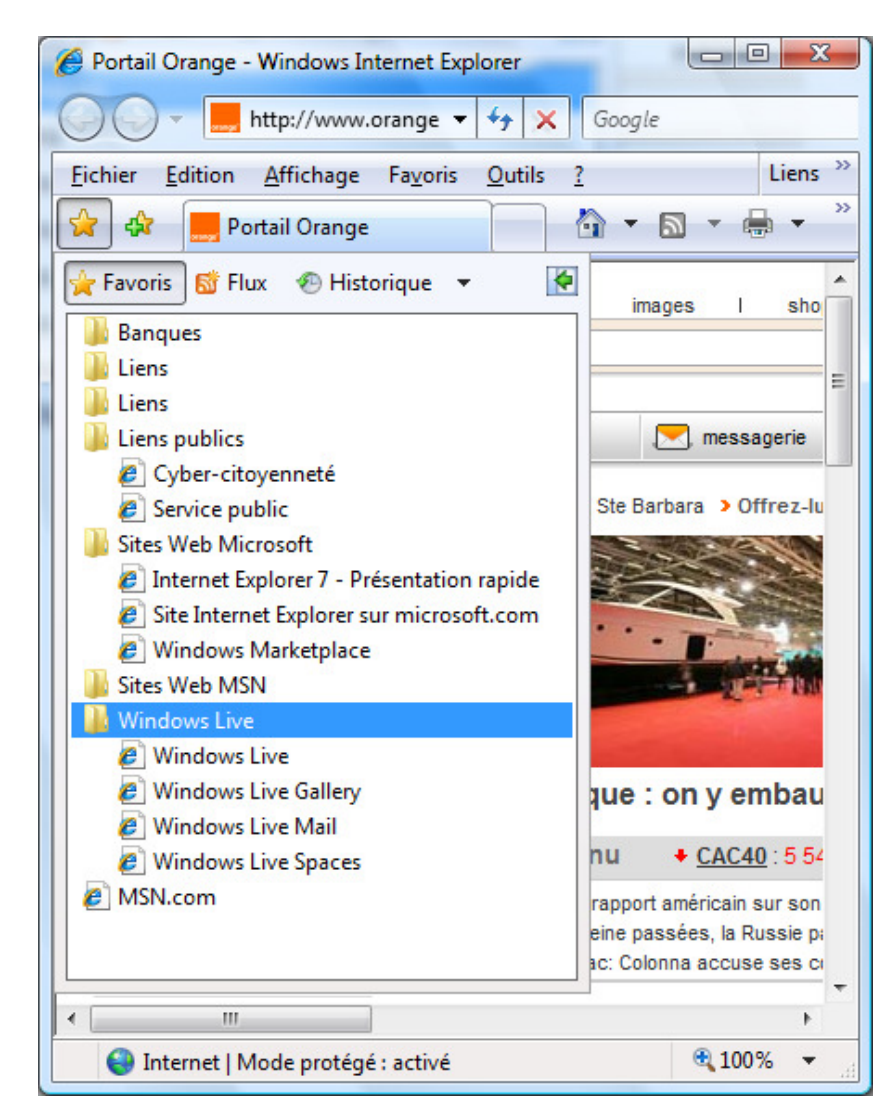

Voici donc ici quelques dossiers développés.

Si je clique sur l'un ou l'autre lien mis en favoris, i'arrive directement sur la bonne page.

Pour mettre une page dans les favoris, par exemple Sytadin, je commence par me positionner sur cette page (éventuellement en tapant « sytadin » dans Google).

- Cliquez sur l'étoile jaune avec le signe + vert.
- Dans le menu qui s'affiche, cliquez sur « Ajouter aux favoris ».

Une nouvelle fenêtre s'ouvre alors. Le nom de la page s'affiche : vous pouvez le changer si vous voulez.

- Vous pouvez créer un nouveau dossier pour mieux classer vos favoris, mais ceci n'est pas obligatoire.
- Cliquez sur « Ajouter » pour valider.
- Quand vous rechercherez vos favoris, vous le retrouverez facilement… Il n'y aura plus qu'à cliquer dessus.

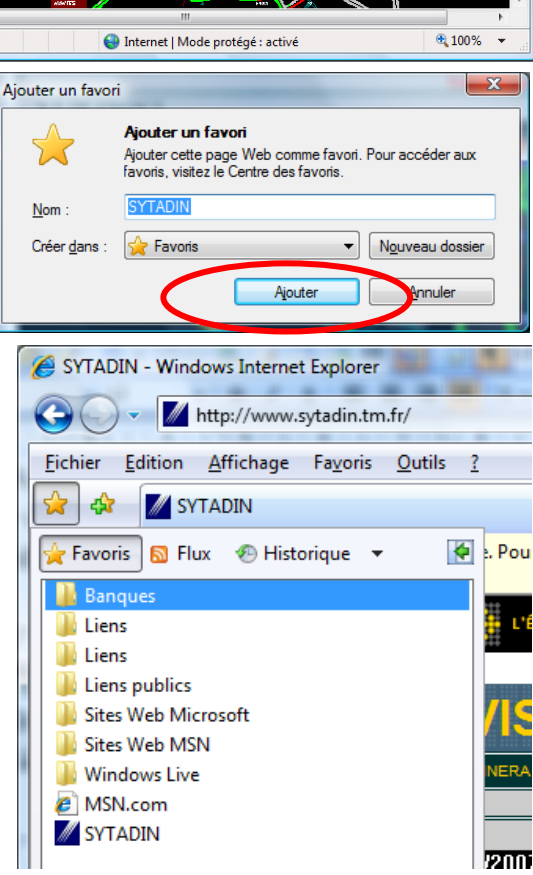

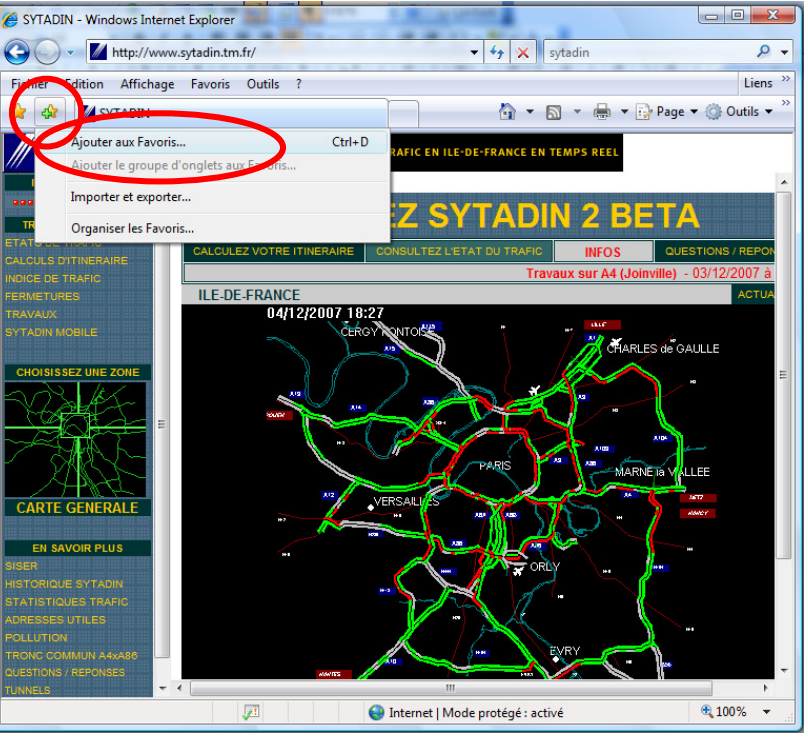